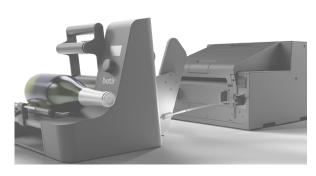

# **botir Epson C6XXX**

## **Printer Driver setting PE models**

General Settings >> Settings for Paper Handling After Print >> Auto Apply

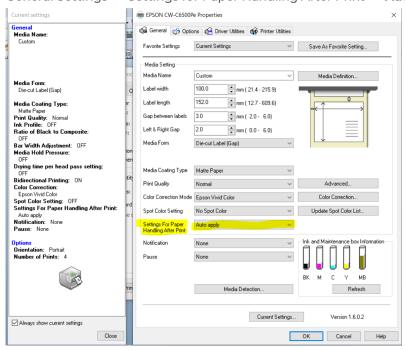

## **Printer Driver setting AE models:**

General Settings >> printing preferences >> Media >> Settings for media handling after print >> "do not cut and stop at print end position"

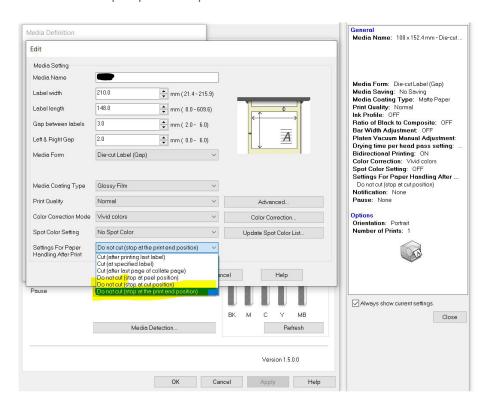

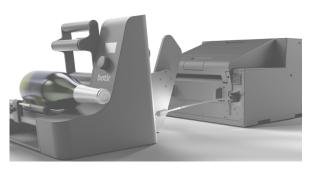

## **botir Epson C6XXX**

## **Printer setting:**

- → settings >> General Settings >> Printer Settings >> Print Options >> External I/O Settings
- → End Print Signal: Low Level Enable
- → Pause Signal: Execute at Low
- → Disable/ignore all other signals

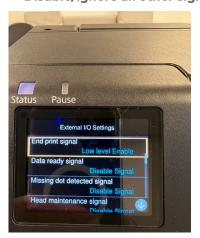

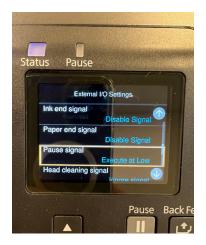

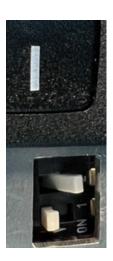

## **Setting DIP-SWITCH on BOTLR**

For connecting your EPSON C6XXX series printer, please attach both connectors and ensure that dip-switch number 2 is in the ON-position. By factory- default your device should be ready to use in combination with the cable without any modification. The DIP-SWITCH can be found just below the power switch on your BOTLR.